iAdmin URL Filter, 1.1

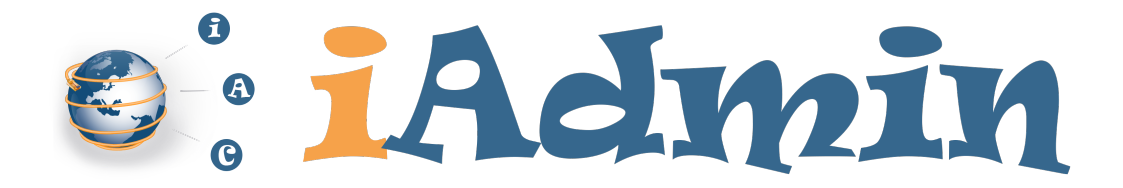

# Руководство пользователя iAdmin URL Filter версия 1.1

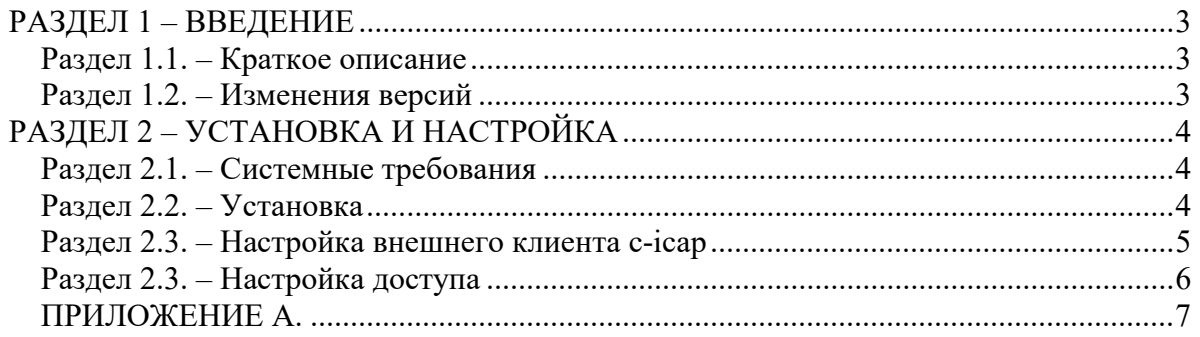

 $\overline{2}$ 

## РАЗДЕЛ 1 - ВВЕДЕНИЕ

#### Разлел 1.1. – Краткое описание

iAdmin URL Filter - это программное обеспечение, позволяющее блокировать доступ в Интернет по категориям веб-сайтов по базе iAdmin URL.

iAdmin URL Filter работает как сервер по протоколу ICAP для стороннего HTTP прокси-сервера или аппаратного устройства, через который осуществляется доступ в Интернет для других пользователей.

iAdmin URL Filter состоит из трех компонентов:

- c-icap (https://c-icap.sourceforge.net/) реализует непосредственно протокол ICAP и является открытым программным обеспечением по лицензии GPL.

- iadmin filter, реализованный в виде бибилиотеки для c-icap, осуществляет фильтрацию по правилам доступа.

- iAdmin URL SDK реализует механизм определения категорий веб-сайтов, содержит в себе проприетарную базу веб-сайтов и механизм ее обновления.

#### Раздел 1.2. - Изменения версий

1. Версия 1.1

- добавлен отдельный демон iadmin service, который обслуживает базу iAdmin URL в памяти и предоставляет интерфейс для определения категорий через механизм внутренних сокетов AF UNIX.

- сервер с-ісар теперь не грузит базу в себя, а обращается за категориями в демон iadmin service. Поэтому снимается ограничение на создание отдельных процессов c-icap.

- механизм лицензирования контролирует не более 1000 запросов с одного хоста или имени пользователя в минуту. Если будет превышение - категории определятся не будут. Для этого обязательно включайте передачу Client IP \ Client Username на своем прокси сервере.

2. Выпушена версия 1.0

 $\overline{3}$ 

## РАЗДЕЛ 2 – УСТАНОВКА И НАСТРОЙКА

## Раздел 2.1. - Системные требования

Операционные системы:

- Linux (Ubuntu 22.04), возможно создание компиляций под другие линуксы. Зависимости:

- Openssl (libssl)

- libidn

- libeurl

Оперативная память сервера: быстрый SSD для режима кеширования с диска (по умолчанию), либо свободные 13 Гб для режима полной загрузки базы в оперативную память для максимального быстродействия.

Жесткий диск: 20 Гб свободного места.

Другое: Наличие подключения к сети Интернет для обновления базы категорий напрямую или через прокси сервер.

## Разлел 2.2. – Установка

 $\mathbf{1}$ Установка iAdmin URL SDK (Смотрите его отдельную документацию в части установки и настройки).

Распакуйте архив с iAdmin URL SDK, пути в архиве прописаны относительно корня файловой системы. Файлы будут расположены в каталоге /opt/iadmin.

Необходимо прописать путь к библиотеке в /opt/iadmin/lib в /etc/ld.so.conf, для этого выполните, например:

echo "/opt/iadmin/lib" > /etc/ld.so.conf.d/iadmin.conf ldconfig

Пропишите полученный лицензионный ключ в /opt/iadmin/etc/key и попробуйте выполнить обновление базы категорий /opt/iadmin/bin/iadminupdate. Для периодического получения обновлений пропишите запуск этой утилиты в планировщик Cron, например раз в сутки. Для этой утилиты нужны права на запись в /opt/iadmin

Проведите тест SDK, запустив /opt/iadmin/bin/iadmintest. Это тестовая утилита, где можно ввести имя сайта (без www!) и проверить его категорию.

Установка c-icap (https://c-icap.sourceforge.net/)  $2<sub>1</sub>$ 

Установите с-ісар и настройте его как сервис. Если установка доступна из репозитория вашего линукса, используйте ее.

Если нет, то используйте наш архив с файлами, распакуйте его относительно корня файловой системы. Затем зарегистрируйте с-ісар в качестве сервиса, скопируйте файл из нашего архива с с-icap по его пути /lib/systemd/system/c-icap.service и выполните systemctl daemon-reload

Установите iAdmin filter, распаковав файлы из его архива. Файл 3. /usr/local/share/c icap/templates/iadminurl/EN/DENY должен попасть в путь установки Вашего с-ісар.

Зарегистрируйте наш сервис: файл /lib/systemd/system/iadmin-service.service из архива должен располагаться по его пути, при необходимости добавьте туда пользователя и выполните

 $\overline{4}$ 

#### systemctl daemon-reload

#### Пользователю, под которым будет стартовать iadmin-service (по умолчанию root), если меняли, нужны права на запись в /opt/iadmin.

Сервис ведет свой лог файл по пути /opt/iadmin/etc/iadmin-service.log, а также пишет в syslog базовоую информацию (стартанул, остановился, не смог создать свой лог).

 $\overline{4}$ Запустите наш сервис

systemctl start iadmin-service

и протестируйте его работу с помощью

/opt/iadmin/bin/iadmin-client

. Это консольная утилита, в которую можно вводить имена сайтов, и она будет подключаться к iadmin-service и возвращать категории.

Подключите iAdmin filter к c-icap: в конфиге c-icap (/usr/local/etc/c-icap.conf) пропишите Include /opt/iadmin/etc/iadmin filter.conf

5. Теперь можно запускать с-icap. Либо как сервис через systemctl, либо как обычный процесс. Для отладочного вывода используйте запуск с ключами:  $\sqrt{c}$ -icap -N -D -d 1

Последняя цифра означает уровень вывода отладочной информации. Iadmin filter выводит свои сообщения с уровнем 1 и записывает их в лог с-ісар, например при запуске базы, или при неудачной загрузке правила. Для максимального вывода всего с-ісар используйте 10.

Для остановки используйте Ctrl-C, если запустили процесс без параметров, его можно остановить выполнив echo -n "stop" > /var/run/c-icap/c-icap.ctl (параметр -n обязателен).

Проверка работы протокола с-ісар. 6.

Для проверки связи и работы правил используйте /usr/local/bin/c-icap-client -s "iadmin filter" - req "https://www.iadmin.ru/" с разным значением сайтов.

## Раздел 2.3. – Настройка внешнего клиента с-ісар

Для подключения внешних прокси серверов или устройств, поддерживающих ICAP, обратитесь к их документации. iAdmin URL filter работает только в режиме reqmod, то есть анализирует только исходящие HTTP запросы для фильтрации URL, фильтрацию для respmod настраивать не надо.

Обязательно настроить клиента, чтобы он передавал IP адреса, либо Имена пользователей. Это необходимо для механизма лицензирования, который контролирует общее число пользователей (по IP или UserName), а также не более 1000 запросов с одного хоста или имени пользователя в минуту.

Настройка клиента на примере Squid 3.0 proxy server:

В конфигурационном файле Squid (/etc/squid/squid.conf) прописать:

icap enable on icap service iadmin filter regmod precache 0 icap://localhost:1344/iadmin filter adaptation access iadmin filter allow all adaptation send client ip on adaptation send username on icap client username header X-Client-Username Перезапустите Squid

## Раздел 2.4. – Настройка доступа

Для ограничения доступа используйте правила в конфиг файле /opt/iadmin/etc/ iadmin filter.conf, смотрите комментарий там в разделе правил, как они создаются. Для релоада правил после изменения без рестарта c-icap выполните

echo -n "reconfigure" > /var/run/c-icap/c-icap.ctl (**параметр -n обязателен**)

Правила работаю как на файрволе, сверху вниз, если произошло совпадение, то выполняется действие pass или block.

Объекты правил задаются в кавычках. Разные объекты допускается смешивать в одном правиле через пробел.

На данный момент доступны для использования:

Category: Номер категории сайта, определенный iAdmin URL SDK по имени сайта и полному URL. Описание категорий смотрите в приложении А.

Site: задает точные имена сайтов, при этом наличие www имеет значение. Time: время доступа для дня недели (1 – понедельник), с – по в формате Ч:М:С.

В случае блокировки доступа по https клиент сообщит, что невозможно установить соединение, например ERR\_TUNNEL\_CONNECTION\_FAILED. Для http запроса будет выдана страница с сообщением Access Denied.

## ПРИЛОЖЕНИЕ А.

Список категорий и их идентификаторов. Описание категорий смотрите на сайте http://www.iadmin.ru/products/?pid=7

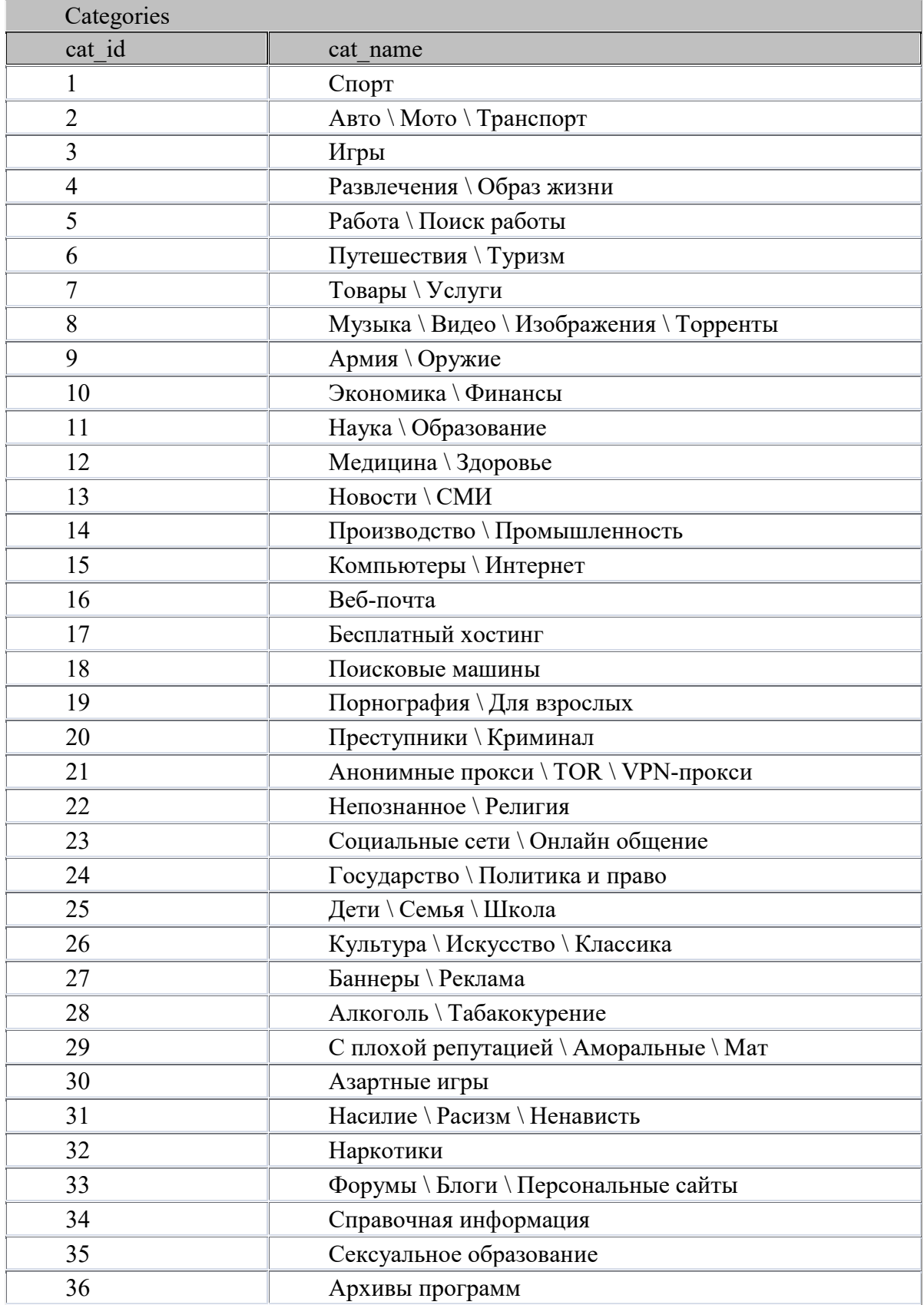

Internet Administrator Company ltd. 2024 http://www.iadmin.ru, e-mail: sales@iadmin.ru, тел. +7 (495) 5147244

iAdmin URL Filter, 1.1

| Categories |                                  |
|------------|----------------------------------|
| cat id     | cat name                         |
| 37         | Заработок в Интернет             |
| 38         | Веб порталы                      |
| 39         | Запаркованные домены             |
| 40         | Биткоин                          |
| 41         | Благотворительность              |
| 42         | Доски объявлений                 |
| 43         | Мода и красота                   |
| 44         | Вредоносное ПО \ Вирусы          |
| 45         | Фишинговые сайты                 |
| 46         | Шпионское ПО                     |
| 47         | Литература \ Тексты произведений |
| 48         | Хакеры \ Взлом сетей и программ  |
| 49         | Онлайн платежи                   |
| 50         | Нелегальное ПО                   |
| 51         | Образовательные игры             |
| 52         | Нудизм                           |
| 53         | Онлайн аукционы                  |
| 54         | Запрещенные сайты                |
| 55         | Домашние животные                |
| 56         | Секты                            |
| 57         | Динамический IP адрес            |
| 58         | Юмор                             |
| 59         | Хобби                            |
| 60         | Онлайн покупки                   |
| 61         | Эротика \ Обнажение              |
| 62         | Кулинария \ Еда \ Напитки        |
| 63         | Дом \ Дача \ Ремонт              |
| 64         | Дизайн \ Архитектура             |
| 65         | Страхование                      |
| 66         | Селебрити \ Популярные люди      |
| 67         | Некоммерческие организации       |
| 68         | Недвижимость                     |
| 69         | Фотография                       |
| 70         | Удаленное управление             |
| 71         | Трекеры \ Счетчики               |
| 72         | Веб телефон                      |
| 73         | Веб телевидение                  |
| 74         | Веб радио                        |
| 75         | Анимация                         |

## iAdmin URL Filter, 1.1

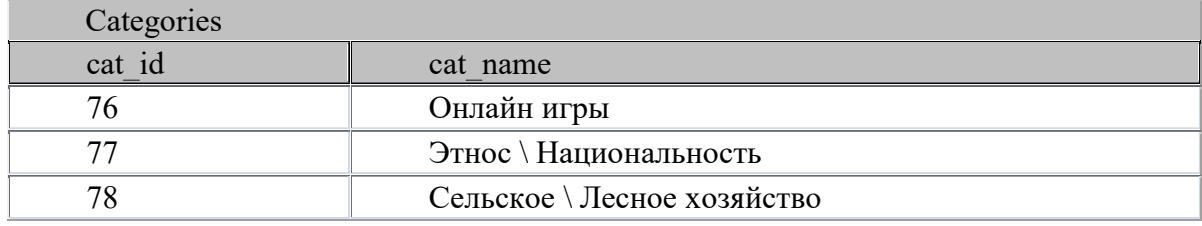